# CorelDRAW 在林业管理中的应用

肖家亭' 李惠香 $^2$ 

(1. 广东始兴南山省级自然保护区管理处 始兴 512521; 2. 始兴县林业科学研究所)

摘要 文章阐述了在林业管理的应用中,CorelDraw在面积、长度计算,档案建立,对象查找,地形图坐标 查找,套打输出等方面的应用技巧,介绍了 CorelDraw 与其它软件对比的优缺点。

关键词 CorelDraw 林业管理 应用 中图分类号: F307.2 文献标识码: A 文章编号:1006-4427(2009)02-0068-03

# The CorelDRAW's Application in the Forestry Management

Xiao Jialiang<sup>1</sup> Li Huixiang<sup>2</sup>

(1. Administration Bureau of Nanshan Natural Reserve, Shixing, 512521; 2. Shixin Forestry Research Department)

**Abstract** The CorelDraw software manages a medium application in the forestry now. The paper introduced it's application techniques of area calculation, length calculation, file establishment, seeking the objects, seeking the topographic diagram coordinate, the set dozen output etc. The paper also discussed the advantage and disadvantage of CorelDraw compared with other soft-wares.

**Key words** CorelDraw, forestry's management, application

CorelDraw 是加拿大 Corel 软件公司基于矢量图的绘图与排版软件,由于其具有强大而方便的功能,设计 友好的界面,空间广阔,操作精微细致,为许多人士所喜爱,因此广泛地应用于商标设计、标志制作、模型绘 制、图形精确定位、插图描画、排版及分色输出等诸多领域。此款软件在林业中的应用并不多,实际上 Corel-Draw 的绘图功能、编排功能、坐标轴以及具有的对象数据管理器,除可用于绿化效果图的制作外,完全可应 用于林业管理中的林地林权换发证、集体林权改革、林木采伐、造林设计等方面。在始兴县深渡水乡的林改 和换发林权证运用中,CorelDraw 的适用性得到了充分的验证,确保了地块的充分闭合、不重叠、不遗漏性。 笔者以 CorelDraw12 软件为例来讨论它在林业管理中的实际应用。

### $\mathbf{1}$ CorelDraw 工作界面图

CorelDraw 工作界面如图 1 所示。各种菜单操作命令见图 1 标示。

## CorelDraw 在林业上的应用技巧  $\overline{2}$

#### 计算林地面积和防火线长度  $2.1$

CorelDraw 在林业管理中计算功能方面,主要可用于计算林地面积、防火线长度等。具体步骤可分为地 形图的导入、勾绘、面积计算、长度计算。

2.1.1 地形图的导入 打开 CorelDraw12 后,点击"文件"菜单,出现菜单下拉后,选择导入选项,导入地形 图。利用 Ctrl + I 键或在标准工具栏中点"  $\blacksquare$ "也可导入。

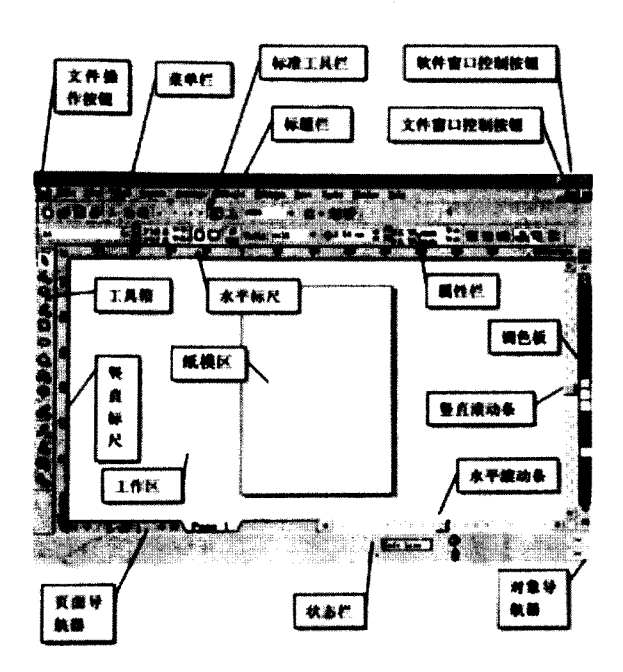

图 1 CorelDraw 工作界面图

将 1: 10 000 地形图导入后(本文以 1: 10 000 地形图为例) ,在标准工具栏中,把图形的大小改为:高<br>mm, 宽 632 mm, 如图:"【16320mm.\_\_\_因为这是 1: 10 000 所有地形图的图内幅的实际大小。 462 mm, 宽 632 mm, 如图: 【1632.0mm | ,因为这是 1: 10 000 所有地形图的图内幅的实际大小。<br>2.1.2 勾绘 在工具箱中选择" △】 】 (多点线)"工具,以鼠标跳跃点击进行勾绘,在有拐点的地  $2.1.2$  勾绘 在工具箱中选择"  $\Box$ ] 方均要点击。(如果换成笔式鼠标则选用"手绘工具"会更好)。勾到最后一定要确保曲线的闭合,只有闭合 曲线才能进行面积计算。如果是勾绘区域大,看不清起点,那就只能以双击结束,再对工作区域放大后,用 (形状工具)"将终点移到起点上作闭合。其它认为没有勾绘准确的地方也可用"形状工具"来

" (O (O ) 换为曲线)"工具,将对象设为曲线,不然无法计算面积。

2.1.3 面积计算 点击"工具"菜单,选择"Visual Basic\播放选项",会弹出"CorelDraw12 Visual Basic for Applictions 宏",把"宏的位置"中换成"GetArea(计算面积)"即可进行计算了。点击"运行"命令,弹出面积 计算对话框,用"挑选工具"点击要计算的对象,再点击"面积计算"命令,直接就可读出所勾绘的曲线面积。 2.1.4 长度计算 CorelDraw 程序插件提供了曲线长度的计算功能。这样即可沿所需测量的防火线或其它 需要测量的对象,用"多点工具"或"手绘工具"划出曲线,按照面积计算的步骤,点击"长度计算"命令,得出 的数值就是防火线的长度了。如果要计算用工具箱绘制的规则图形周长,也要转换为曲线的类型,才能计算 出结果。

特别需要注意的是, CorelDraw12 本身不具备计算面积功能,要在 CorelDraw12 安装后将"计算面积. gms"文件复制粘贴到目录"C:\Program Files\Corel\Corel Graphics 12\Draw\GMS"下。如果不是默认安装的 就要找到".gms"的存放子目录后,再粘贴进去。

## 2.2 管理档案的建立与管理

2.2.1 域选项的建立 点击"工具"栏中的"对象数据管理器",打开管理器,选定对象后,双击"名称"下面 的"name",弹出"对象数据域编辑器",双击域名,进行更改域名,如"name"改成"深渡水乡"。还可用"新建 域"来增加域的项目,如乡、村、小组、林班、小班、面积、林种、造林时间等。

2.2.2 输入数据 利用已勾绘的地块,通过" NI (挑选工具)"选定对象后,就可以输入对象的 数据,也就是域的项目了。在需要大量输入而很多对象的数据又部分相同时,我们可以利用" ■ 制数据)"按钮,对已输入数据的对象进行点击来复制,复制后只需对不同的项目进行更改就行了。

2.2.3 查找档案 点击"编辑"菜单下的"杳找和替换\查找对象"选项,在"杳找向导"界面中将"杳找对象

名称或样式"项打上"√",然后输入要查找的对象名称进行查找。

# 2.3 查找地形图坐标

如果能利用 CorelDraw12 系统来进行大量小班坐标的测定,会给工作带来极大方便。因为 CorelDraw12 软件本身就有坐标系统,由于软件本身的 x = 0, y = 0 是定在纸模区的左下角,所以只要利用某张地形图的左 下角坐标进行定位后, 就可读出本张地形图上的任何一个点的坐标。例如: G-50-109-(34) 横坐标是 38 506 320, 纵坐标是 2 743 030, 它们的横纵坐标的后四位数 6 320, 3 030, 我们只要把地形图的左下角放在 x 为 632 mm, y 为 303 mm 的地方,然后在要测读坐标的地方画个小圆点读出该点的 x, y 数值,并把该数值小 数点后的一位通过四舍五入剩10,就是该点坐标的后四位数值,如读到为 x = 783.6 mm, y = 532.2 mm, 这样 该点的坐标就写为横坐标 38 507 840,纵坐标 2 745 320,第二个点, x = 1 084.9 mm, y = 587.7 mm, 写作横坐 标38 510 850, 纵坐标 2 745 880, 如此类推可得出其它点的坐标。

## 2.4 套打输出

2.4.1 遮挡矩形的建立 以换发林权证的内业图输出为例,由于所有的地块都绘在了同一张地形图上,输 出只要其中的某一块,所以可以按照要求用"工具箱"中的"矩形工具"绘制一个 A4 规格 210 mm × 297 mm 大小的矩形,再绘一个170 mm ×140 mm 的矩形,把它移到大矩形的指定位置上,选定两个矩形,使用标准 工具栏上的"中、一、修剪)"工具修剪、将修剪好的矩形用鼠标左击色块的白色进行填充、这样就 形成了一个镂空的矩形。把填充好的矩形移到与软件的 A4"纸模区"重叠,并用通过"排列"菜单栏的"锁定 对象"工具将矩形锁定,这样这个矩形就不能移动了。

2.4.2 勾绘对象的选定 对所勾绘的对象要打印输出时,细线要改为0.45 或用虚线0.7 大小,对暂时不用 " " 矩形的中间,利用 Shift + PageDown 键将图层置于下方,进行套打输出就可以了。

采伐设计书也可按这种方法讲行套打输出。

#### 3 结论

与现在常用的绘图软件 AutoCAD 与 MapInfo Professional 相比, AutoCAD 是绘图软件, 具有完善的图形绘 制、图形编辑功能,可计算面积、长度,标示坐标。但有非常多的英文命令,操作复杂,使用上具有一定难度。

MapInfo Professional 界面友好、易于使用、制图美观, 是基于 PC 的桌面地图软件, 提供了量测距离、长 度、周长、面积的功能,可与关系数据库管理器(RDBMS)的紧密连接。但功能过于简单,套打困难。

相比而言,CorelDraw 具有强大的功能,而且操作简单,在林业应用中对小班数据库的建库管理、地块数 据查找、面积计算、林地中长度计算、采伐设计、造林设计输出具有很好的效果。但 CorelDraw 的数据库与 Excel 不能兼容,也成为自身的不足之处。

## 参考文献

[1] 吴光,周宁,吴亮,等. CorelDraw10 看图速成[M]. 北京:清华大学出版社,2001.